Before you set up and operate your Dell™ computer, see the safety instructions in the Product Information Guide. See your Owner's Manual for a complete list of features.

NOTE: Ensure the power cord is firmly connected to the AC adapter. A proper connection is indicated by a green LED light on the AC adapter.

#### ▲警告:

安装和操作您的 Dell™ 计算机之 前, 请参阅《产品信息指南》中 的安全说明。 有关完整的功能 列表, 请参阅《用户手册》。

注: 由于电池可能没有完全充 电, 在第一次使用计算机时请使 用交流适配器将您的新计算机和 电源插座相连接。

注: 请确保电源线已牢固地连 接到交流适配器。 交流适配器 上的绿色 LED 指示灯表明已妥当 连接。

#### 1 警告:

安裝和操作 Dell™ 電腦前,請參 考「*產品資訊指南*」中的安全說 明。 請參考「*擁有者手冊*」瞭 解完整的功能清單。

**註**:因為電池可能不完全允電, 富<mark>您第一</mark>次使用電腦時,使用交 ᙟヅ⩐ݽࣱ͗Ⳑ෨᱿ᅘヅ〉⎏ 一個電源插座。

註: 確定電源線已穩固地連接 ⎏˅ᙟヅ⩐ݽࣱȯ߱˅ᙟヅ⩐ࣱ 器上的綠色 LED 指示燈是表示適 當連線

#### ▲ 警告:

Dell™ コンピュータをセットアップ してお使いになる前に、『製品情報 カイド』にある安全についての注意 事項を読んで、その手順に従ってく ださい。詳細な機能の一覧について は『オーナーズマニュアル』を参照 してください。

メモ: バッテリはフル充電されていな い場合がありますので、コンピュー 夕を初めて使用するときは、AC アダ プタを使って新しいコンピュータを コンセントに接続してください。

メモ: 電源コードがしっかりと AC アダプタに接続されていることを確 認してください。正しく接続される と、AC アダプタの LED ライトが緑 色になります。

### ↑ 주의:

Dell™ 컴퓨터를 설치하여 작동하 기 전에 [*제품 정보 안내*]에 있 는 안전 지짐을 잠조하십시오. 고든 기능에 대해 [소유자 설명 서]를 참조하십시오.

주: 전지가 완전히 충전되지 않 을 수 있으므로 컴퓨터를 처음 사용시 AC 어댑터를 사용하여 새 컴퓨터에 전원을 연결하십시오

**수:** 전원 코드가 AC 어냅터에 제 대로 연결되어 있는지 확인하십 → AC 어댑터의 녹색 LED 표시 등이 켜져 있으면 제대로 연결된 것입니다.

# Setting Up Your Computer 安装计算机 | 安装電腦 | コンピュータのセットアップ | 컴퓨터 설치

## **A** CAUTION:

NOTE: Because the battery may not be fully charged, use the AC adapter to connect your new computer to an electrical outlet the first time you use the computer.

1. S-video TV-out connector 2. USB connectors (2) 3. AC adapter connector 4. modem connector 5. USB connector 6. security cable slot 7. hard drive 8. ExpressCard slot 9. wireless switch 10. Dell MediaDirect™ button 11. power button 12. touch pad 13. touch pad buttons (2) 14. media control buttons (7) 15. audio connectors (2) 16. optical drive 17. 8-in-1 media card reader 18. IEEE 1394 connector 19. video connector 20. network connector 21. USB connectors (2)

1. S-视频电视输出连接器 2. USB 連接器 (2个)

1. 分離式影像電視輸出連接器 2. USB 連接器 (2個)

1. S ビデオ TV 出力コネクタ 2. USB コネクタ(2)

1. S-video TV-아웃 커넥터 2. USB 커넥터 (2)

3. 交流适配器连接器 4. 调制解调器连接器 5. USB 连接器 6. 安全缆线插槽 7. 硬盘驱动器 8. ExpressCard 插槽 9. 无线开关 10. Dell MediaDirect™ 按钮 11. 电源按钮 12. 触摸板 13. 触摸板按钮 (2 个) 14. 介质控制按钮 (7 个) 15. 音频连接器 (2 个) 16. 光盘驱动器 17. 8-合-1 介质卡阅读器 18. IEEE 1394 连接器 19. 视频连接器 20. 网络连接器 21. USB 连接器 (2个)

3. 交流電變壓器連接器 4. 數據機連接 5. USB 連接器 6. 安全纜線插槽 7. 硬碟機 8. ExpressCard 插槽 9. 無線切換 10. Dell MediaDirect™ 按鈕 11. 電源按鈕 12. 觸控墊 13. 觸控墊按鈕(2個) 14. 媒體控制按鈕(7個) 15. 音效連接器(2個) 16. 光碟機 17. 8-in-1 媒體插卡讀取器 18. IEEE 1394 連接器 19. 顯示器輸出埠 20. 網路連接器 21. USB 連接器 (2個)

3. AC アダプタコネクタ 4. モデムコネクタ 5. USB  $\Box \bar{\land} \bar{\lor} \bar{\lor}$ 6. セキュリティケーブルスロット 7. ハードディスクドライブ 8. ExpressCard スロット 9. ワイヤレススイッチ 10. Dell MediaDirect™ ボタン 11. 電源ボタン 12. タッチパッド 13. タッチパッドボタン(2) 14. メディアコントロールボタン(7) 15. オーディオコネクタ(2) 16. 光学ドライブ 17. 8-in-1 メディアカードリーダー 18. IEEE 1394 コネクタ 19. ビデオコネクタ 20. ネットワークコネクタ 21. USB コネクタ(2) 3. AC 어댑터 커넥터 4. 모뎀 커넥터 5. USB 커넥터 6. 보안 케이블 슬롯 7. 하드 드라이브 8. ExpressCard 슬롯 9. 무선 스위치 10. Dell MediaDirect™ 단추 11. 전원 단추 12. 터치패드 13. 터치패드 단추 (2) 14. 매체 제어 단추 (7) 15. 오디오 커넥터 (2) 16. 광 드라이브 17. 8-in-1 매체 카드 리더 18. IEEE 1394 커넥터 19. 비디오 커넥터 20. 네트워크 커넥터 21. USB 커넥터 (2)

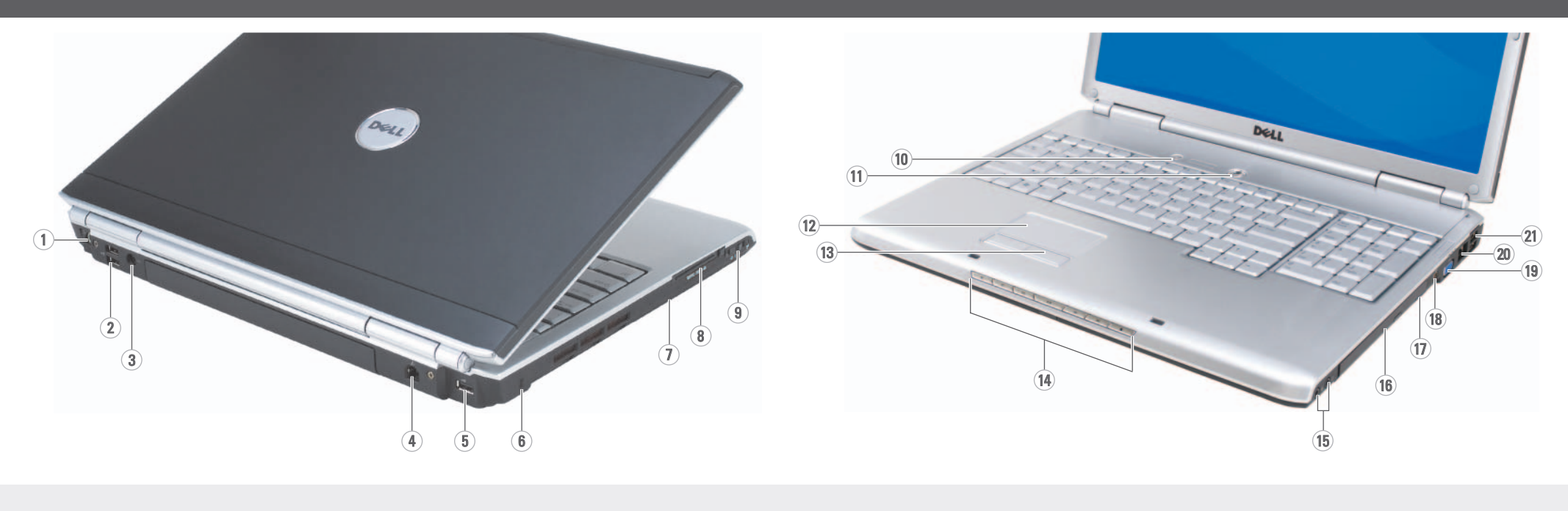

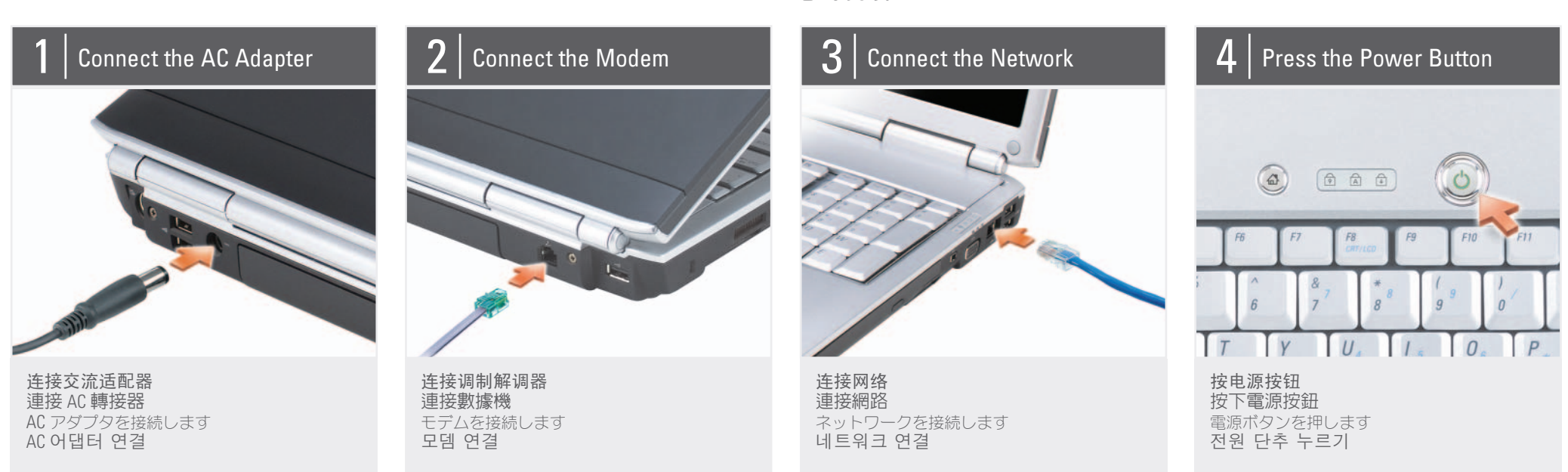

## About Your Computer | 关于您的计算机 | 關於您的電腦 | お使いのコンピュータについて | 컴퓨터 정보

If you do not have a printed copy of the Owner's Manual, click the Documentation and Support icon on the desktop or go to support.dell.com.

www.dell.com | support.dell.com

for more information about using your computer.

# Dell WINSPIRON WINDO/1721 **SETTING UP YOUR COMPUTER**

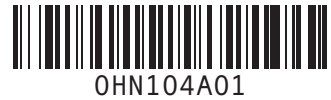

手册》的打印版 本,请单击桌面上 ⱘ**Documentation and**   ${\sf Support}$  (说明文件 和支持)图标或访问 support.dell.com 网站。 如果您沒有一份「擁 有者手冊」的備份, 請單按在桌面上的 說明 Documentation and Support<sup>(</sup>文件與支 援)圖示或請至 support. **dell.com**ȯ

ƀǪȸȊȸǺȞȋȥǢ ル』の印刷物をお持ちで ない場合は、デスクト ȃȗƷ-**Documentation and Support** (マニュア ルとサボート) アイコン をクリックするか、  $\mathsf{support}.$ jp.dell.com  $\wedge \mathcal{P}$ クセスしてください。

使用方法についての詳細 は、 『オーナーズマニュ アル』を参照してくだ

> [*소유자 설명서*] 사본 이 없으면, 데스크탑 ⠂ **Documentation and Support** (설명서 및 지 <del>- " "</del><br>원) 아이콘을 클릭하 ചᅂ#**support.dell.com** 을 방문하십시오.

자세한 내용은 [*소유* 자 설명서]를 참조하

십시오.

Printed in China.<br>中国印刷。 中國印製。 중국에서 인쇄<br>Printed on Recycled Paper.

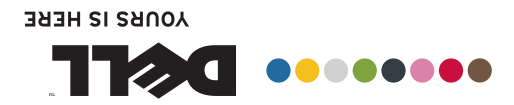

味道的 節事的恋宝娘 dzȳȔȥȸǿƷǻȃȈǢȃȗ ⾞㖒㇚#⇎⼂

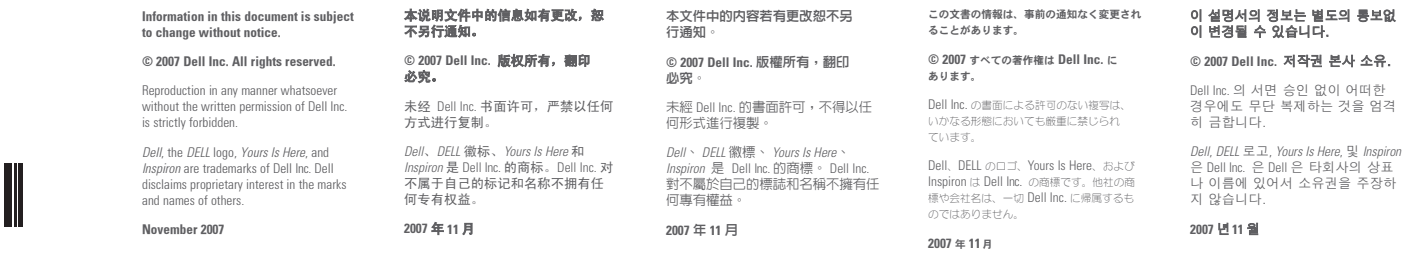

D¢LL

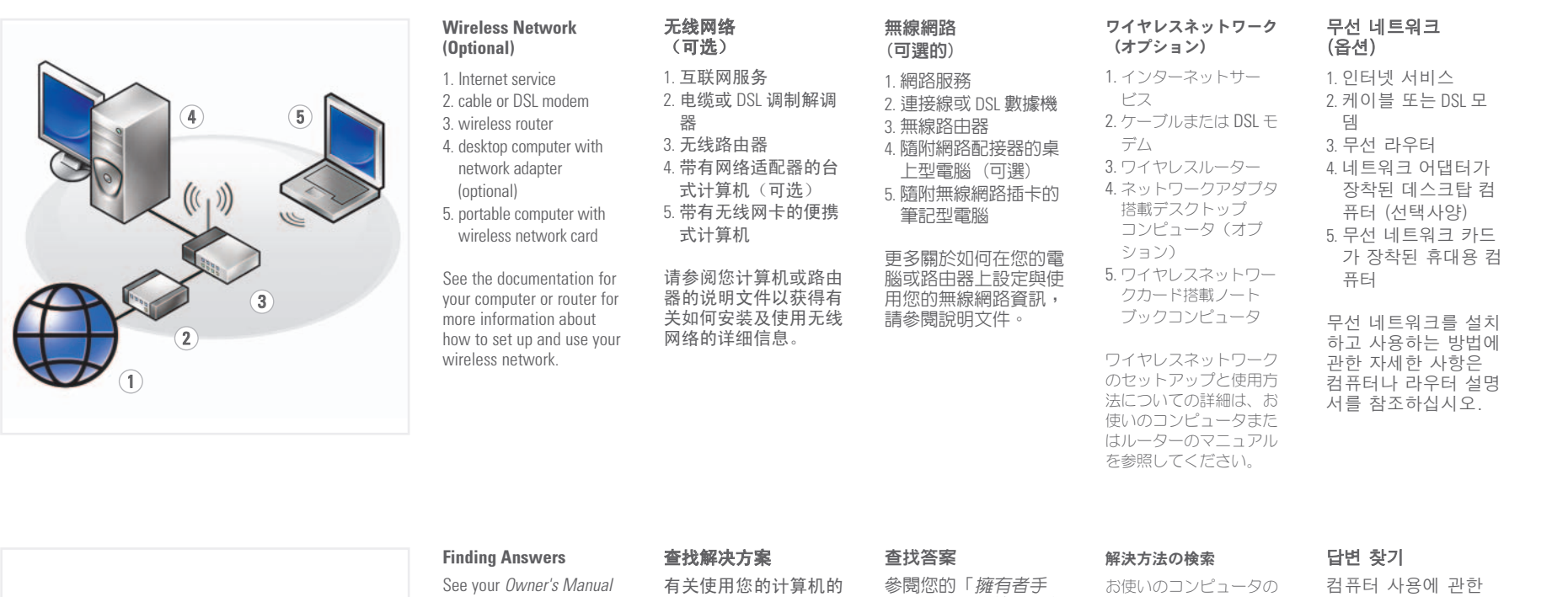

详细信息,请参阅您的 《用户手册》。 如果您没有《用户

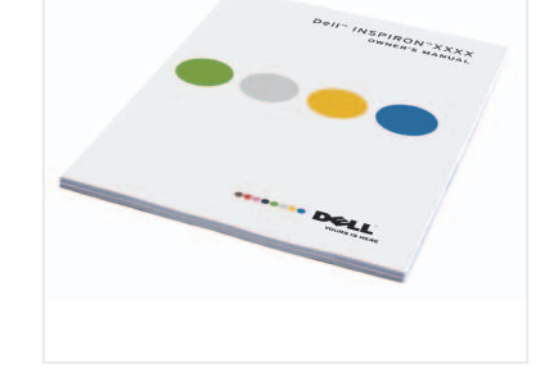

ƞƍŵ

*冊*」更多有關於使用您 的電腦的相關資訊。